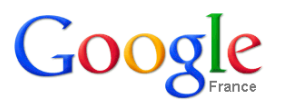

# **Atelier « pour approfondir » Communiquer, publier et partager avec les outils de Google**

## **1 – Introduction**

Depuis sa création en 1998 par deux étudiants, Google ne cesse de progresser et propose de nombreux outils compléments de son moteur de recherche. Aujourd'hui, plus de 91% des internautes utilisent Google régulièrement. Parmi les services les plus utilisés, on distingue :

- **Gmail** : service de messagerie gratuit.
- **Google Agenda** : permet de partager des agendas et de les publier sur internet
- **Google Documents** : suite bureautique permettant un travail en ligne et collaboratif.
- **Google Map** : service de cartographie en ligne qui permet, à partir de l'échelle d'un pays, de pouvoir zoomer jusqu'à l'échelle d'une rue
- **Google Picasa** : logiciel de gestion d'images qui se décline aussi en une application de visualisation et d'organisation de photographies sur le Web
- **Google Site et Blogger** : services permettant facilement la création de sites Internet (intranet ou collaboratifs) ou la publication de Blog
- **Google +** : application de réseautage social de Google
- **Google Chrome** : navigateur Web développé par Google

Pour utiliser l'ensemble de ces services gratuits, il suffit simplement de créer un compte Google en cliquant sur la page [http://www.google.fr](http://www.google.fr/) puis sur **Connexion** et enfin sur **Créer un compte Google**.

# **2 – Gmail (http://mail.google.com)**

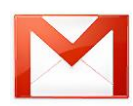

Il s'agit d'un service de messagerie gratuit. Les messages reçus sur un compte Gmail peuvent être lus via un client de messagerie ou avec un navigateur web. L'adresse de messagerie est du type [nom.prenom@gmail.com.](mailto:nom.prenom@gmail.com) De nombreuses fonctionnalités du service ne sont cependant accessibles qu'à travers le navigateur web. Outre ses fonctions classiques de messagerie électronique, Gmail articule son utilisation autour des filtres et des libellés. Voici les fonctionnalités principales :

- Regroupement en conversation des courriels ayant le même objet
- Fonction de suivi permettant de suivre un ou plusieurs messages grâce à une page spéciale
- Possibilité d'effectuer des recherches sur le contenu et le titre des messages
- Reconnaissance automatique des spams et rangement dans un dossier Spam
- Fonction de chat sans avoir à installer de logiciel sur l'ordinateur
- Un affichage des miniatures : lorsque vous recevez une image plus grande que la définition de l'écran, celle-ci est recadrée pour s'adapter à la taille de l'écran
- Enregistrement des pièces jointes multiples en une fois dans une archive zippée
- Répondeur automatique
- Enregistrement automatique et régulier d'un message en cours de frappe, pour minimiser les pertes lors d'une éventuelle déconnexion
- Gmail est accessible depuis n'importe quel Smartphone, il est donc possible de consulter ses mails depuis un téléphone mobile.

# **3 – Google Agenda (https://www.google.com/calendar)**

Il s'agit d'une application qui permet de partager des événements et des agendas et de les publier sur internet. C'est donc votre planning et vos rendez-vous qui sont accessibles depuis votre compte Google à partir de n'importe quel ordinateur connecté à Internet. Voici les fonctionnalités principales :

- Le partage d'agendas. Vous pouvez publier des événements personnels et les diffuser à une liste de contacts privés, ou les partager publiquement sur Internet.
- Les agendas sont sauvegardés sur internet, ils sont accessibles de n'importe quel navigateur web.
- Envoi de rappels pour des événements par courriel, cela vous permet d'être informé de vos rendez-vous quelques minutes avant.
- Recherche d'événements : dans des agendas personnels ou partagés, possibilité de les ajouter à son propre agenda.

Choix du mode d'affichage

- Accès depuis un téléphone mobile : notifications et rappels par SMS.
- Présence d'une liste de tâche générale ou affectée à un jour donné

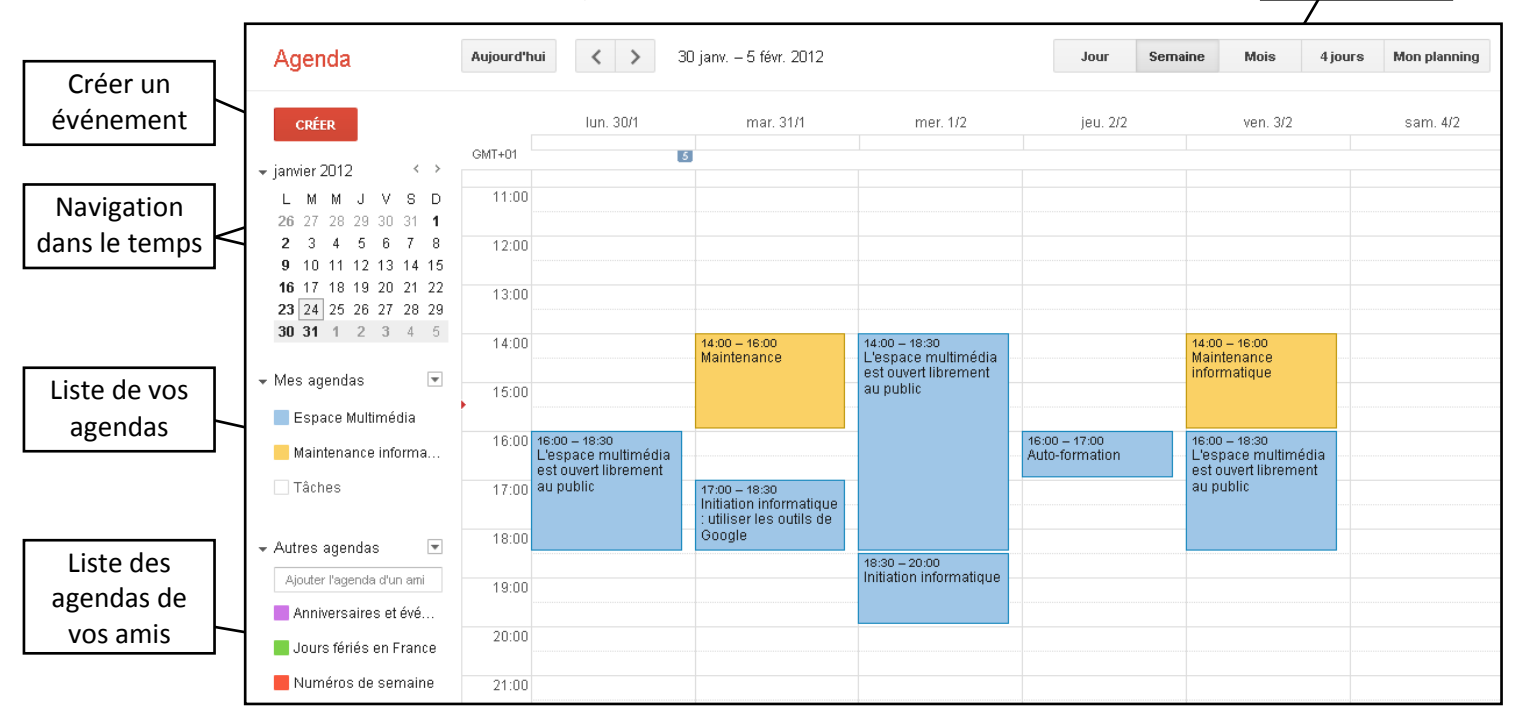

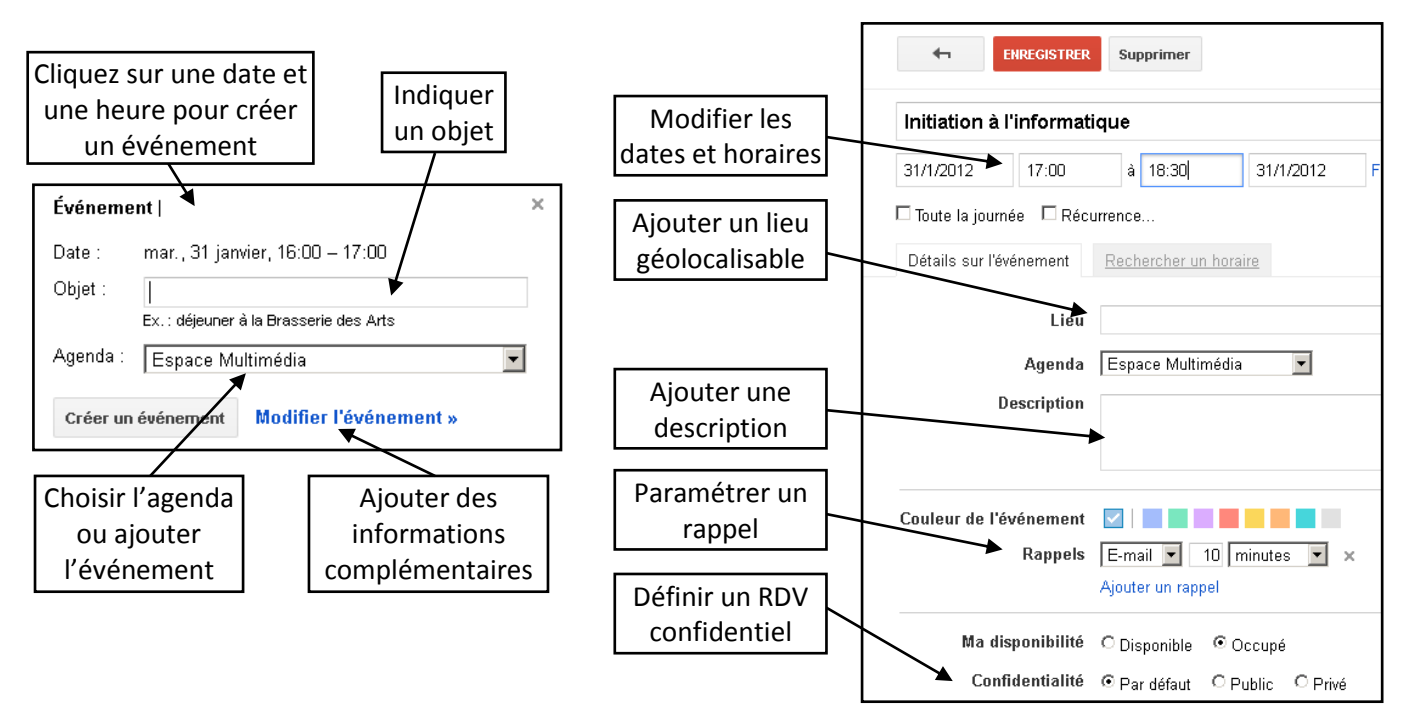

# **4 – Google Documents (http:// docs.google.com)**

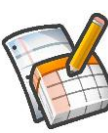

Google Documents est une suite bureautique en ligne qui permet de créer des documents, feuilles de calcul et présentations directement depuis votre navigateur sans installation sur votre ordinateur. Les menus, raccourcis claviers et boîtes de dialogues se présentent de façon similaire aux logiciels bureautiques tels que la suite Microsoft Office ou OpenOffice.org. Voici les fonctionnalités principales :

- Sauvegarde automatique des documents en cours d'édition ;
- Travail collaboratif en temps réel (plusieurs personnes peuvent travailler en même temps sur un même document, en voyant toutes les modifications en temps réel) ;
- Possibilité d'import de fichiers Microsoft Word et Excel, OpenOffice.org Writer et Calc
- Possibilité d'exportation dans les mêmes formats ainsi qu'en PDF, HTML, PostScript et RTF.
- Possibilité de publier le document sur le net.

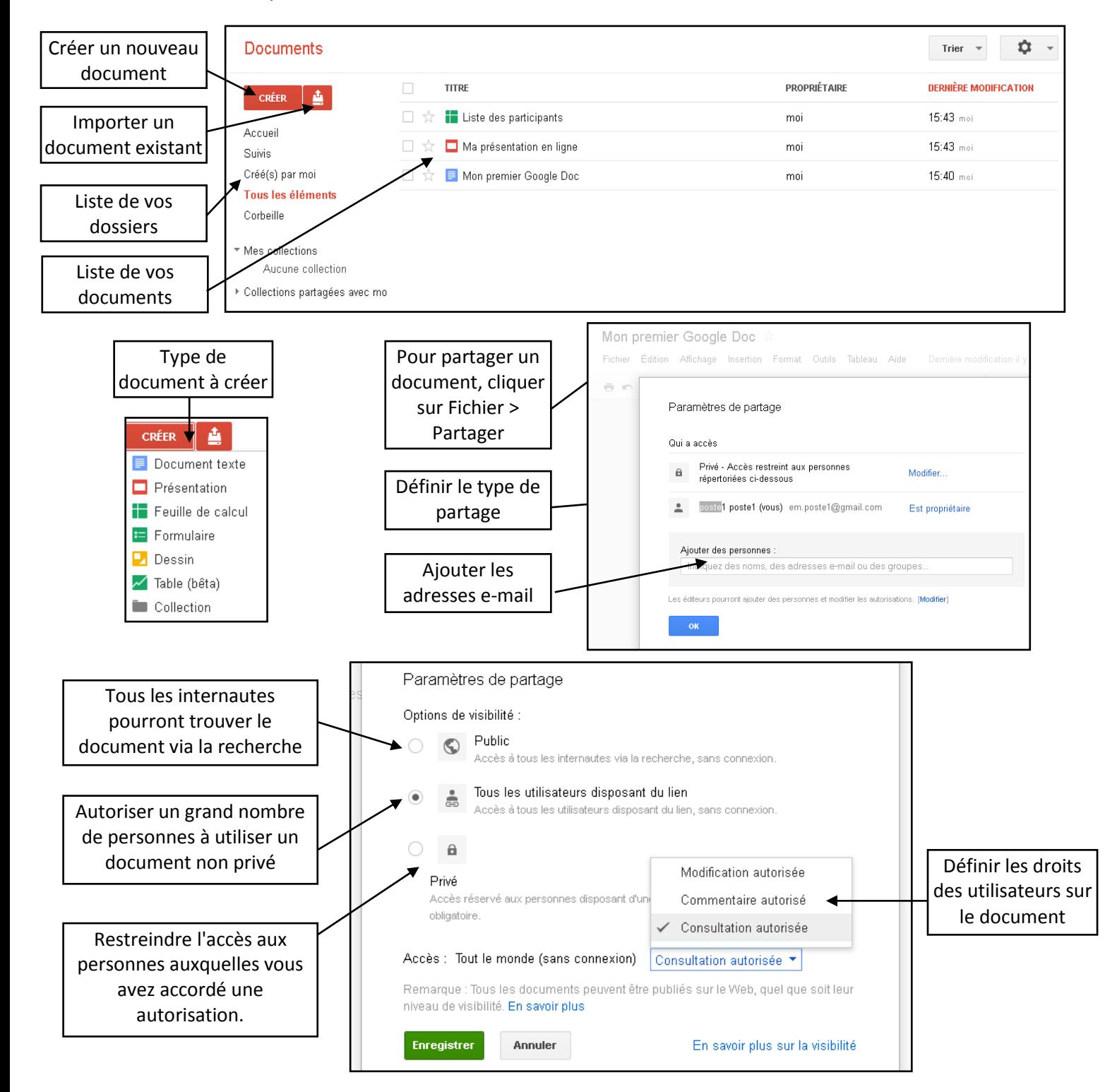

## **5 – Google Maps (http:// maps.google.fr)**

Google Maps est un service de cartographie sur Internet. Vous pouvez afficher des cartes de base ou personnalisées, des informations sur les commerces à proximité et des itinéraires routiers. Vous pouvez également afficher une image satellite du lieu de votre choix, à laquelle il est possible d'appliquer un zoom et une vue panoramique. Voici les fonctionnalités principales :

- Choix entre trois modes d'affichage : "plan", "satellite" et "mixte"
- Fonction "Street View" permettant d'afficher des photos.
- Fonction de géolocalisation (Google Latitude) qui utilise, selon l'équipement du téléphone, une puce GPS
- Création de cartes personnalisées

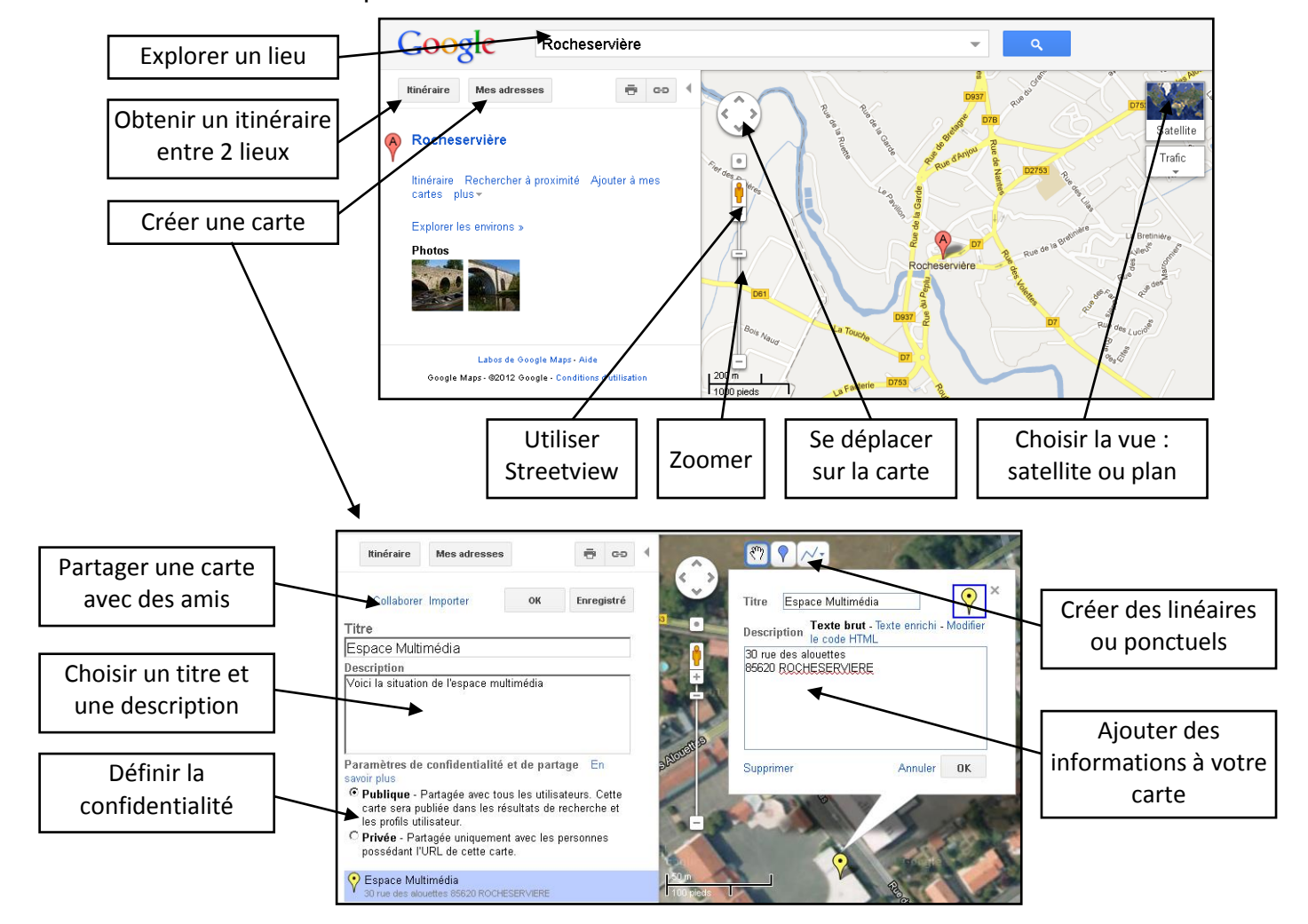

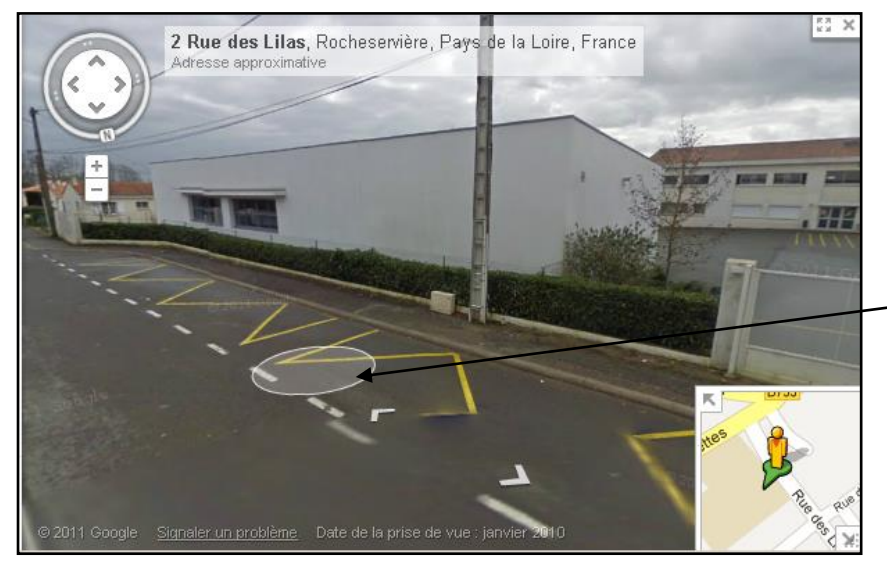

La fonctionnalité Street View propose des photos de lieux publics, exactement comme si vous vous promeniez dans la rue. Pour utiliser Streetview, placer le bonhomme orange sur la carte. Utiliser ensuite la souris pour vous déplacer d'avant en arrière et de la droite vers la gauche

# **6 – Google Picasa (http://picasaweb.google.com)**

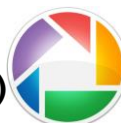

Picasa est un logiciel de gestion d'images qui se décline aussi en une application de visualisation et d'organisation sur le Web de photographies du même nom. Ce logiciel permet aussi de recadrer les photos, d'arranger les couleurs et de retoucher de façon assez simple les photos. La version Web de Picasa permet de publier et partager très facilement ses photos sur internet. L'espace alloué à chaque membre est de 1 Go. Voici les fonctionnalités principales :

- Mettre ses photos en ligne depuis le logiciel Picasa ou depuis la version Web
- Afficher des photos et celles de vos amis
- Partager vos albums
- Géolocaliser ses photos

#### **Transférer ses photos depuis le logiciel Picasa :**

- Dans Picasa, sélectionnez les photos que vous souhaitez partager (en maintenant la touche CTRL du clavier)
- Cliquez ensuite sur le bouton Transférer situé dans la barre d'outils en bas
- Indiquez votre nom d'utilisateur et votre mot de passe de compte Google. Ces identifiants seront ensuite conservés par Picasa, pour ne pas avoir à les ressaisir ultérieurement.
- Complétez ensuite les informations suivantes :

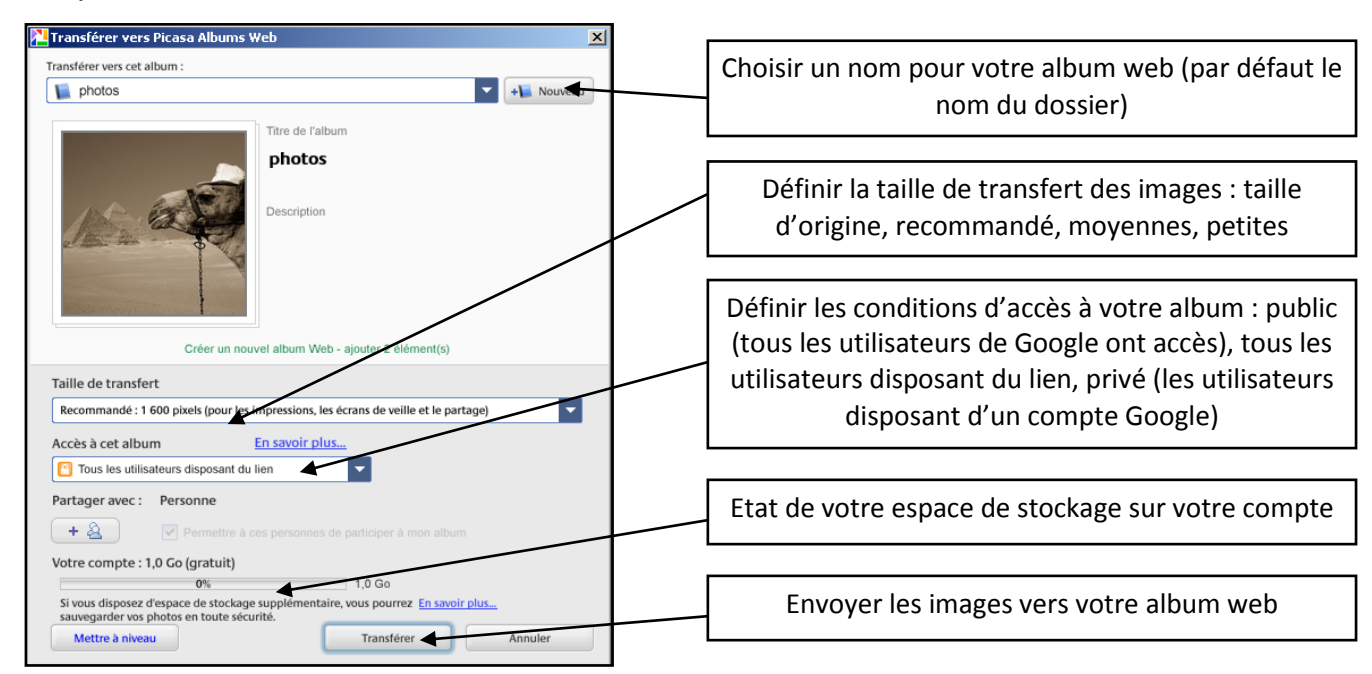

### **Visualiser et transférer ses photos depuis Picasa Album Web :**

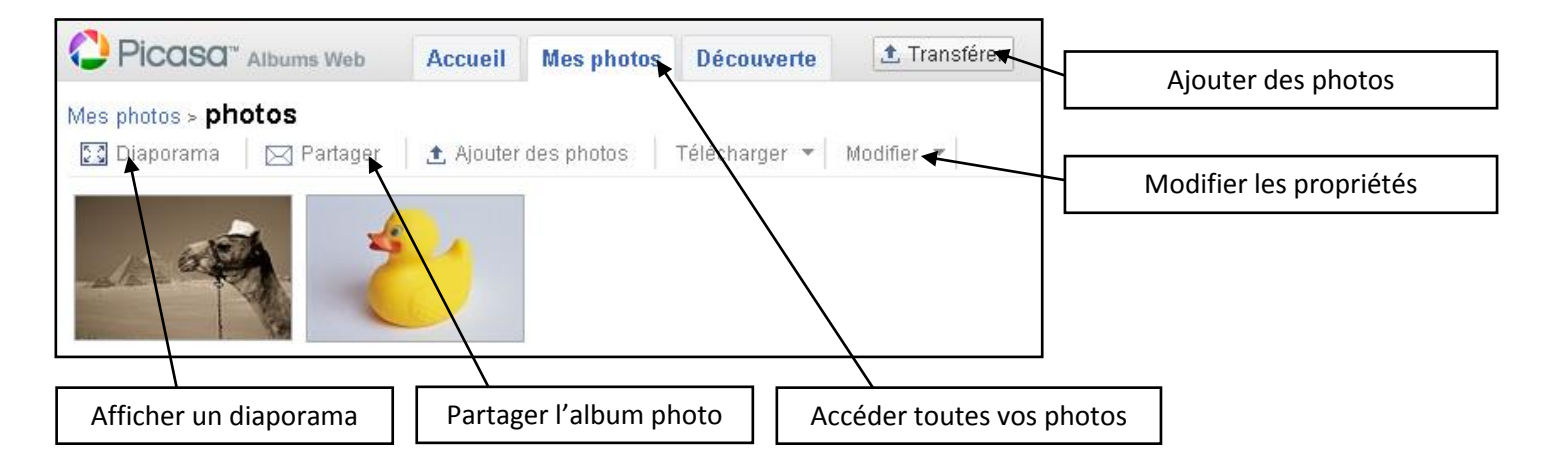

# **7 – Google Sites et Blogger (https://sites.google.com)**

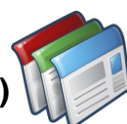

Google Sites permet facilement de créer et mettre à jour un site Internet. Google Sites vous permet de rassembler des vidéos, diaporamas, agendas, présentations, pièces jointes et textes, et de les partager pour consultation ou modification avec un petit groupe de personnes ou tous les internautes. Voici les fonctionnalités principales :

- Personnaliser l'aspect graphique du site
- Créer des sous-pages et organiser le contenu
- Choisir des types de pages : page Web, annonces, classeur
- Garder le site privé ou public

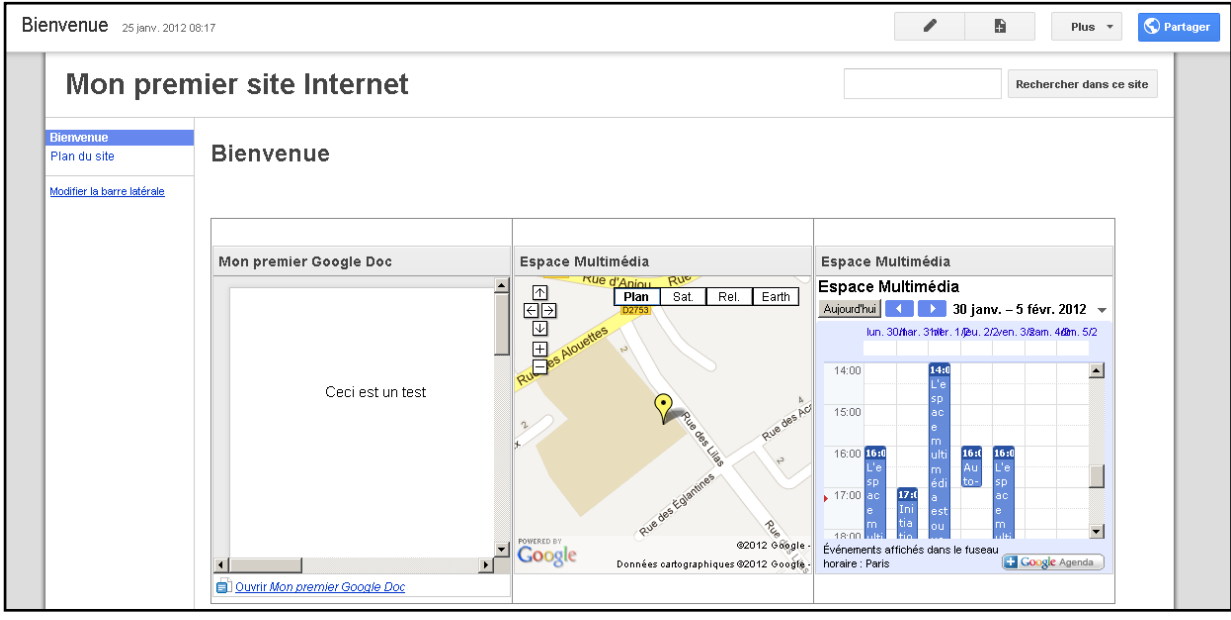

# **8 – Blogger (www.blogger.com)**

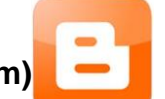

Blogger est une plateforme logicielle en ligne gratuite qui facilite la publication d'un blog. C'est un service qui offre une multitude d'outils permettant à des personnes de publier du contenu sur le web. C'est un des rares services de blog gratuit sans publicité. Voici les fonctionnalités principales :

- Publication de blog automatiquement et très rapidement, sans écriture de code ni installation de logiciel
- Contrôle de l'apparence et l'emplacement du blog.
- Elaboration de messages, ajout de contenus image, vidéo

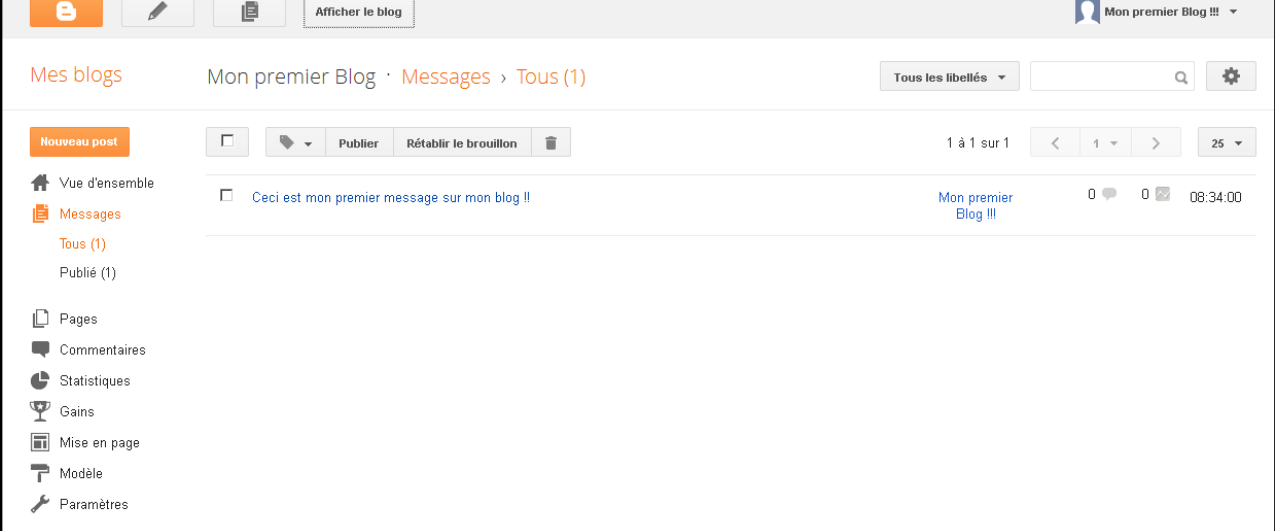

## **9 – Google+ (https://plus.google.com)**

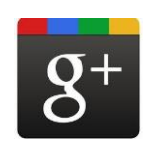

Google+ est une application de réseau social proposé par Google et semblable à Facebook. Les utilisateurs de Google+ peuvent voir les mises à jour de leurs contacts grâce à des cercles à travers le « Stream », qui est semblable aux « flux de nouvelles » de Facebook. La zone de saisie permet aux utilisateurs de se mettre à niveau sur les états ou l'utilisation des icônes à télécharger et partager des photos et vidéos. Voici les caractéristiques principales :

- Les cercles sont des groupes de contact différents que l'utilisateur peut créer au sein desquels il décide des informations qu'il souhaite partager. Les paramètres de vie privée permettent aussi à chacun de cacher les membres de ses cercles ainsi que ceux dont ils font partie. Ce système remplace la « liste d'amis » typique d'autres sites comme Facebook.
- La bulle, un système de chat vidéo collectif et spontané, réunissant entre 2 à 10 personnes en simultané. Chaque bulle peut potentiellement être rejointe par quiconque en possèderait l'URL unique.

 Les déclics, un système de suggestion et de partage de contenu par thème avec ses contacts. Un compte Google+ permet :

- Aux utilisateurs Picasa de stocker des images de façon illimité
- D'envoyer de manière automatisée ses photos depuis un téléphone Android vers un dossier privé, via la fonction « instant upload », pour éventuellement les partager plus tard.
- De communiquer via le chat Google Talk, de la même manière que Gmail,
- De voir des vidéos YouTube directement depuis votre page Google+.

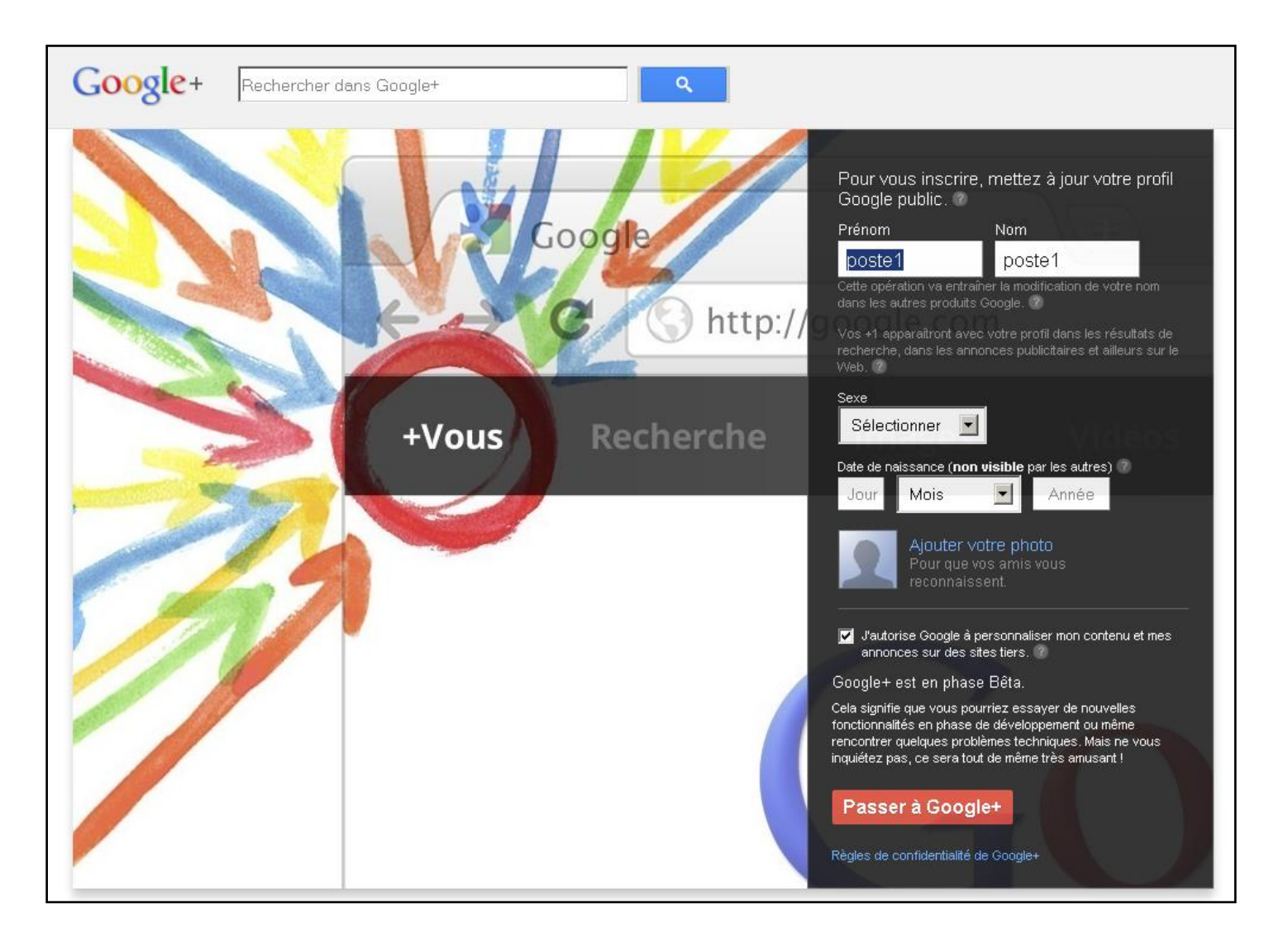

# **10 – Google Chrome (http:// www.google.fr/chrome)**

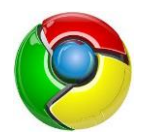

Google Chrome est un navigateur Internet développé par Google. C'est le troisième navigateur (derrière Internet Explorer et Mozilla Firefox) le plus utilisé avec environ 15% des utilisateurs. L'aspect du logiciel se veut simple et épuré. L'interface utilisateur est composée d'une zone d'affichage gérée sous forme d'onglets.

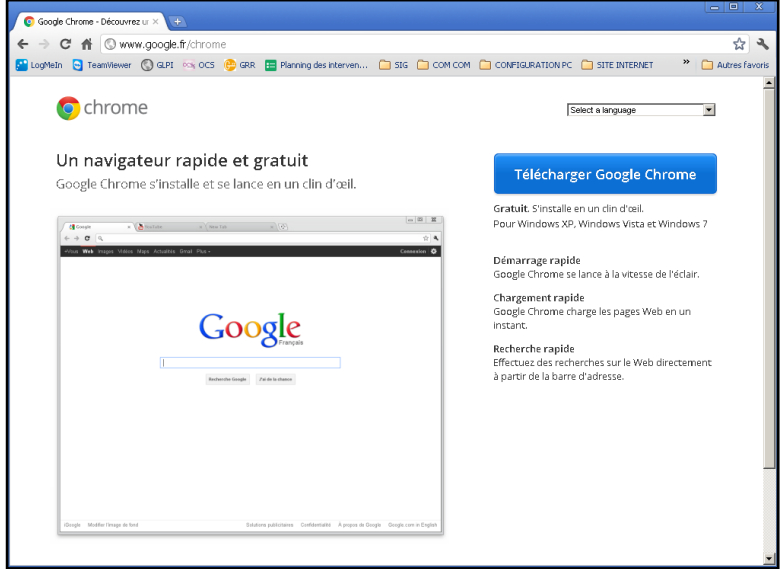

## **11 – Autres services Google**

Chrome OS : Il s'agit d'un projet de système d'exploitation annoncé par Google. Il sera fondé sur son navigateur Web Chrome et un noyau Linux. À destination des netbooks, il ne pourra pas être installé sur des ordinateurs existants. Google a annoncé que son OS fonctionnerait en ligne, comme ses applications (Google Documents, Gmail, etc.). Ce nouveau système d'exploitation gratuit attaque le cœur du business Microsoft

Google Alertes : Ce service permet de surveiller le Web et d'être alerté de l'apparition de nouveau contenu intéressant. Avec les alertes Google, vous êtes averti par e-mail lorsque de nouveaux résultats correspondant aux termes que vous recherchez sont publiés.

Google Reader : Il s'agit d'un lecteur de flux d'information sur Internet, permettant la lecture des flux RSS. Un flux RSS est un fichier dont le contenu est produit automatiquement en fonction des mises à jour d'un site Web. Les flux RSS sont souvent utilisés par les sites d'actualité ou les blogs pour présenter les titres des dernières informations consultables en ligne.

Google Traduction : est un service fourni par Google qui permet de traduire un texte ou une page Web dans une autre langue.

Google Earth : est un logiciel permettant une visualisation de la Terre avec un assemblage de photographies aériennes ou satellitaires. Ce logiciel permet pour tout utilisateur de survoler la Terre et de zoomer sur un lieu de son choix.

Google Livres : est un service en ligne permettant d'accéder à des livres numérisés. Droits d'auteurs obligent, certains ne sont que partiellement publiés.

Google Art Project : est un service mis en ligne par Google en février 2011, permettant de visiter virtuellement différents musées. Prêt de dix-sept grands musées ou grande galeries d'art, connus au travers le monde sont numérisés.